## Assignments  $#3$  and  $#4$ . Mathematical Tools for ITS (11MAI)

Mathematical tools, 2020

Jan Přikryl 11MAI, lecture 9 Monday, November 30, 2020

version: 2020-12-07 10:18

Department of Applied Mathematics, CTU FTS

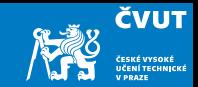

## <span id="page-1-0"></span>[Home work #3](#page-1-0)

[Home work #4](#page-4-0)

[Home work #5](#page-15-0)

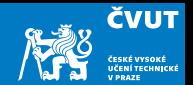

- a) Review the Matlab Session 4.3 (slides for Lecture 4, pages 48–55).
- b) Download both recorder recordings from the lecture website:

 $[x1 \text{ sr1}] = \text{audioread}('recorder1.wav');$  $[x2 \text{ sr2}]$  = audioread('recorder2.wav');

c) Your task is related to spectrogram usage in non-visual mode,

 $[s,w,t] =$  spectrogram $(...);$ 

where s is a matrix of FFT coefficients, w vector of normalised frequencies, and t vector of time stamps where particular FFTs have been computed.

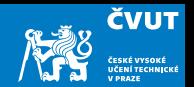

- d) Both recording contain an octave played on soprano recorder (staccato, legato). Your task is to analyse s and use  $w$  to find out *particular tones* of the recording.
- e) For each recording do the following:
	- i. Identify particular base frequencies for each tone
	- ii. Identify significant harmonics
	- iii. Estimate which tone is being played, i.e.  $C_2$ , Fis<sub>3</sub> etc.
	- iv. Plot the spectrogram

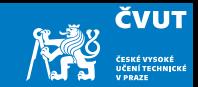

<span id="page-4-0"></span>[Home work #3](#page-1-0)

[Home work #4](#page-4-0)

[Home work #5](#page-15-0)

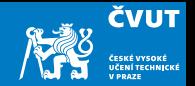

Use your knowledge of harmonic signal generation and windowing in Matlab to write a script that generates a . way file playing eight tones of the selected music scale.

How do I generate tone frequencies?

- Every octave has 12 half-tones, 8 main tones
- Every octave doubles the frequency, i.e.  $f(C_5) = 2f(C_4)$
- Half-tone frequencies form a geometric series

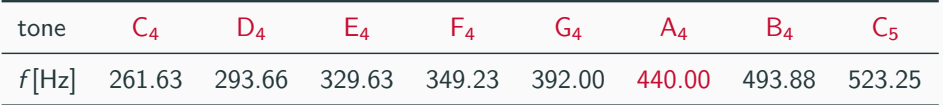

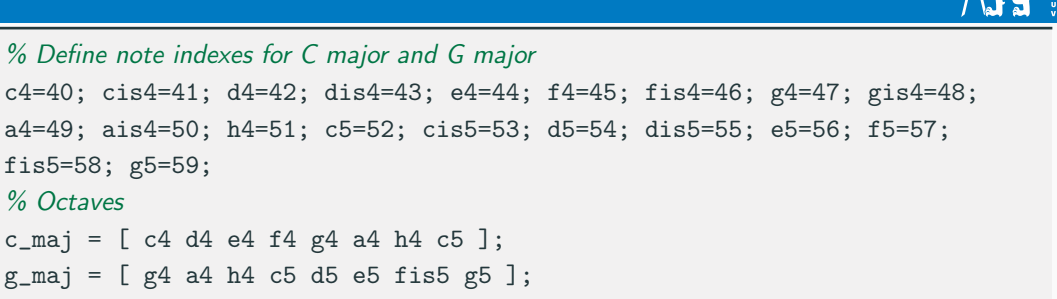

## Example (Frequency of  $C_4$  and  $C_5$  based on  $A_4$ )

The tone  $C_4$  is nine half-tones below  $A_4$ , and the tone  $C_5$  is three half-tones above  $A_4$ , therefore

$$
f(C_4) = f(A_4) \cdot 2^{(-9/12)} = 440 \cdot 2^{-0.75} = 261.63 \text{ Hz}
$$
  

$$
f(C_5) = f(A_4) \cdot 2^{(3/12)} = 440 \cdot 2^{0.25} = 523.25 \text{ Hz}
$$

**ČVUT** 

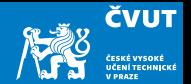

Using the c\_maj defined above, generate one octave of C-major scale:

```
Fs = 8000; % sampling frequency
t0 = 0.2; % tone duration
tt = 0:(1/Fs):t0; % sample times
yc = []; % output
for key = c_maj % go through all keys in c_maj
  % compute the tone frequency, freq(a4)=440 Hz
 freq = 440 *(2 \cdot ((key - a4)/12));% concatenate the new tone to the previous ones
 yc = [yc, sin(2*pi*freq*tt)]; % or cos(2*pi*freq*tt – phi)
end
sound(yc, Fs); % play it with the given sampling frequency
```
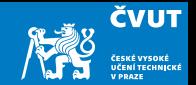

The tone transitions are quite disturbing, let's check with spectrogram:

```
Fmax = Fs/4; % maximum frequency
Nfft = 256; % number of FFT coefficients
Nover = 200; % number of overlapping samples
% Display the spectrogram
figure(1);
spectrogram(yc, Nfft, Fmax, [], Nover);
title('Spectrogram<sub>u</sub>of<sub>u</sub>the<sub>u</sub>C-major<sub>u</sub>without<sub>u</sub>windowing');
```
The distortion ("clicking") occuring at tone transition point is due to an abrupt change of the waveform amplitude. This can be mitigated e.g. by applying a window of suitable size to the tone sample.

## Assignment  $4.1 - C$ -major spectrogram with transients

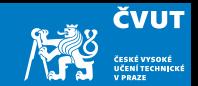

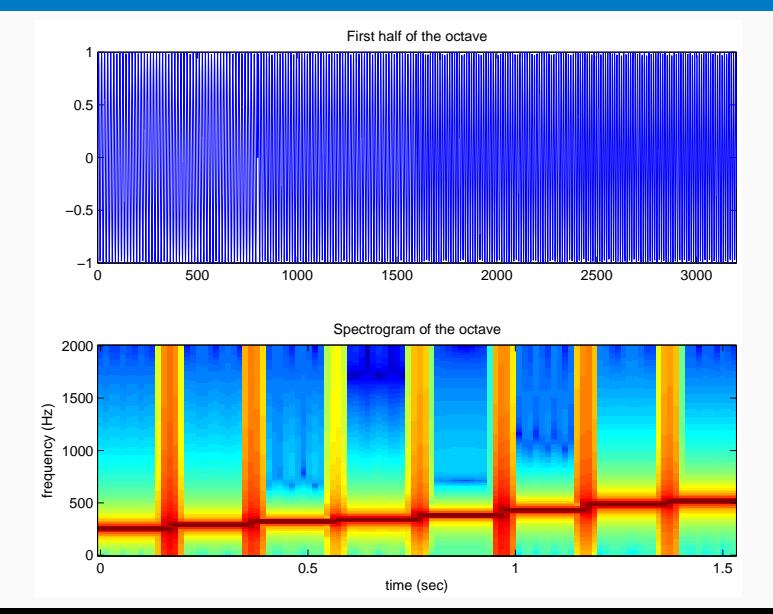

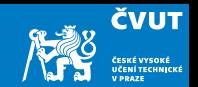

- a) Repeat the steps outlined above for G-major scale, with samples stored in yg vector.
- b) Save your sound using audiowrite('g\_major\_orig', yg, Fs).
- c) It sounds rather artificially, can you find the way to improve the generated record?
- d) Bonus: Repeat the steps (a) and (b) for windowed tone samples.
- e) Deliver the code that generates the .wav format(s) as a ZIP file by December 23, 2020. No report is necessary.

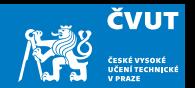

- a) Repeat the steps outlined above for G-major scale, with samples stored in yg vector.
- b) Save your sound using audiowrite('g\_major\_orig', yg, Fs).
- c) It sounds rather artificially, can you find the way to improve the generated record? Hint: Use a window function to overlap the tones!
- d) Bonus: Repeat the steps (a) and (b) for windowed tone samples.
- e) Deliver the code that generates the .wav format(s) as a ZIP file by December 23, 2020. No report is necessary.

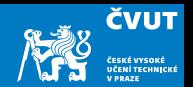

- a) Repeat the steps outlined above for G-major scale, with samples stored in yg vector.
- b) Save your sound using audiowrite('g\_major\_orig', yg, Fs).
- c) It sounds rather artificially, can you find the way to improve the generated record? Hint: Use a window function to overlap the tones! Hint: Add harmonics!
- d) Bonus: Repeat the steps (a) and (b) for windowed tone samples.
- e) Deliver the code that generates the .wav format(s) as a ZIP file by December 23, 2020. No report is necessary.

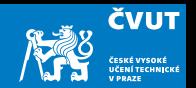

- a) Repeat the steps outlined above for G-major scale, with samples stored in yg vector.
- b) Save your sound using audiowrite('g\_major\_orig', yg, Fs).
- c) It sounds rather artificially, can you find the way to improve the generated record? Hint: Use a window function to overlap the tones! Hint: Add harmonics! If you want to be even cooler, look at additive, subtractive or FM synthesis.
- d) Bonus: Repeat the steps (a) and (b) for windowed tone samples.
- e) Deliver the code that generates the .wav format(s) as a ZIP file by December 23, 2020. No report is necessary.

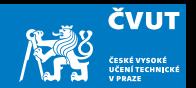

- a) Repeat the steps outlined above for G-major scale, with samples stored in yg vector.
- b) Save your sound using audiowrite('g\_major\_orig', yg, Fs).
- c) It sounds rather artificially, can you find the way to improve the generated record? Hint: Use a window function to overlap the tones! Hint: Add harmonics! If you want to be even cooler, look at additive, subtractive or FM synthesis.
- d) Bonus: Repeat the steps (a) and (b) for windowed tone samples.
- e) Deliver the code that generates the .wav format(s) as a ZIP file by December 23, 2020. No report is necessary.

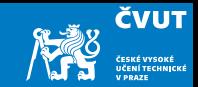

<span id="page-15-0"></span>[Home work #3](#page-1-0)

[Home work #4](#page-4-0)

[Home work #5](#page-15-0)

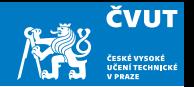

a) Extend the approach from Assignment 4.1 to take into account the length of the tones — probably the best solution would be to use an array of tone lengths:

 $jednadve_t = [a4 a4 f4 a4 a4 f4 a4 a4 h4 a4 a4 g4]; %$ 

jednadve\_d =  $[ 8 8 4 8 8 4 8 8 8 8 4 4 ]$ ; % tone lengths 1/8 and 1/4 of t0

and modify the generator of sample times tt to end at t0/tdiv:

```
for i = 1: length(jednadve_t) % go through all keys indexes
 key = jednadve_t(i); % tone number
 tdiv = jednadve_d(i); % length divisor for the tone
 tt = 0:(1/Fs):(t0/tdiv); % t0 is now the bar length
 freq = 440*(2.^((key-a4)/12));sample = sin(2*pi*t); % can be modified by windowing
 y = \ldotsend
```
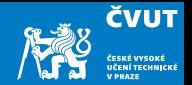

- b) Select a Christmas Carol that has not been composed in C-major scale.
- c) Compose the Carol using Matlab commands.

Generate the sampled tones using the non-windowed approach from Assignment 4.1 taking into account different tone lengths as suggested in (a) of this list. Save the result to a .wav file.

- d) Bonus: Compose a Christmas Carol with a tone scale improved by windowing, harmonics or some other approach mentioned in Assignment 4.1
- e) Deliver the code that generates the .wav format as a ZIP file by December 23, 2020. No report is necessary.